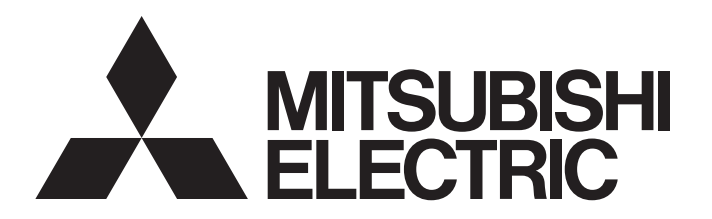

# **三菱**シーケンサ テクニカルニュース [ **1 / 6 ]**

[発行番号] FA-D-0192-A [表 題] GX Works2形式のSFCプログラムをGX Works3で読み出す場合の注意事項 [発 行] 2015年 8月(2016年 1月改訂A版) [適用機種] GX Works3

三菱FAソフトウェアMELSOFTシリーズに格別のご愛顧を賜り厚くお礼申し上げます。 GX Works2形式のSFCプログラム(MELSAP3/MELSAP-L)をGX Works3で読み出す場合の注意事項をお知らせします。

GX Works2形式のSFCプログラムを特定バージョンのGX Works3で読み出した場合に,一部制約があります。制約 と対応方法について記載します。

GX Works2形式のSFCプログラムを読み出す操作については,GX Works3オペレーティングマニュアルを参照して ください。

### **1. 対象製品**

下記のバージョンで制約があります。

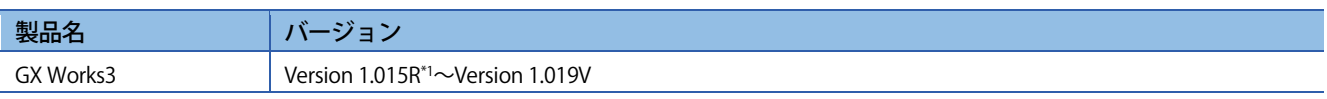

\*1: SFCに対応したバージョンです。Version 1.015Rより前のバージョンではSFCプログラムは読み出せません。

### **2. 制約と対応方法**

GX Works2形式のSFCプログラム(MELSAP3/MELSAP-L)を対象バージョンのGX Works3で読み出した場合に,下記 のブロックを含むSFCプログラムについて制約があります。

- ・イニシャルステップが複数存在するブロック
- ・ジャンプを含むブロック

GX Works2形式のSFCプログラムを読み出す場合は、Version 1.020W以降品を使用してください。 GX Works3の最新バージョンは,三菱電機FAサイトからダウンロードできます。 www.MitsubishiElectric.co.jp/fa

対象バージョンのGX Works3で読み出す場合は,下記の各項目の対応方法に従って処置願います。

### <u>ニ萎シーケンサ テクニカルニュース</u> アンプログランス ファイルファイル (2/6 ]

[発行番号] FA-D-0192-A

### **2.1 イニシャルステップが複数存在するブロック**

### **(1) 制約**

GX Works2形式のSFCプログラムをGX Works3で読み出した場合,イニシャルステップが複数存在するブロックは 削除されます。

### **(2) 対応方法**

GX Works2でブロック内のイニシャルステップを1つにしてから,GX Works3で読み出します。 下記の手順で処置してください。

1. GX Works2で,1ブロック内にある複数のイニシャルステップを1つにします。

### GX Works2

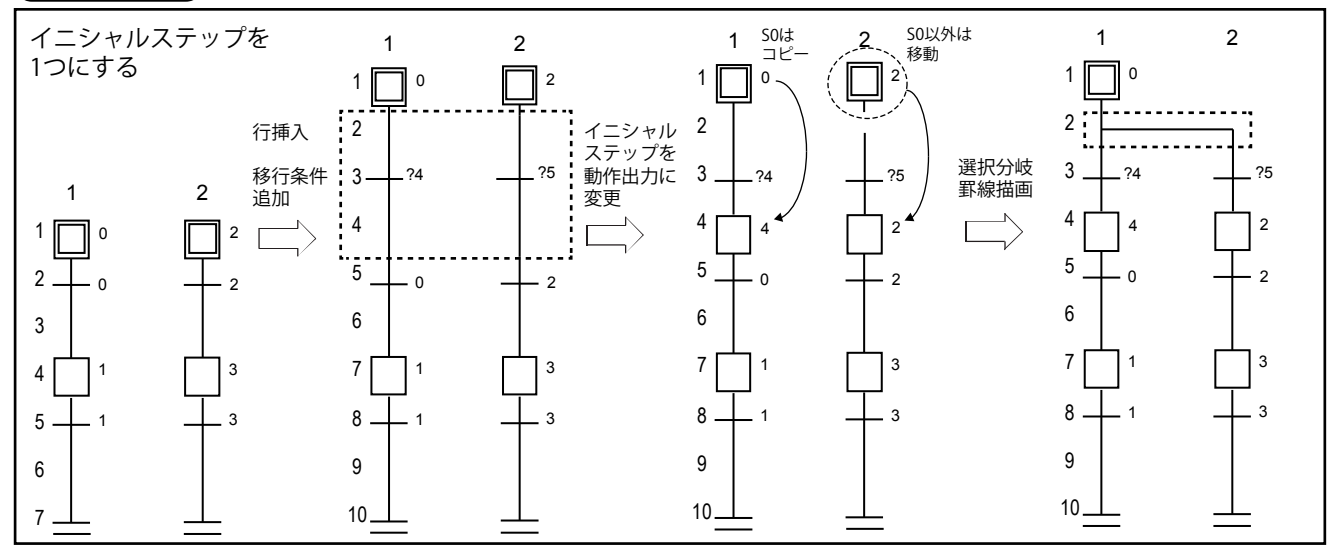

2. イニシャルステップと追加した移行条件のZoomプログラムを作成します。

### (GX Works2)

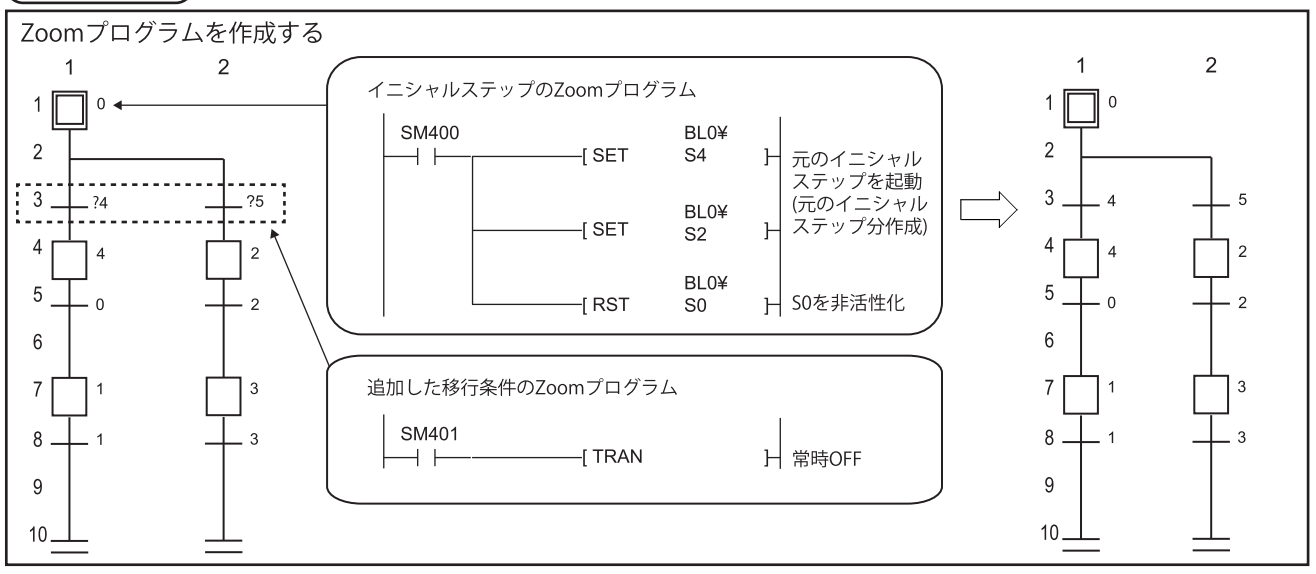

[発行番号] FA-D-0192-A

3. 修正したプログラムを,GX Works3で読み出します。

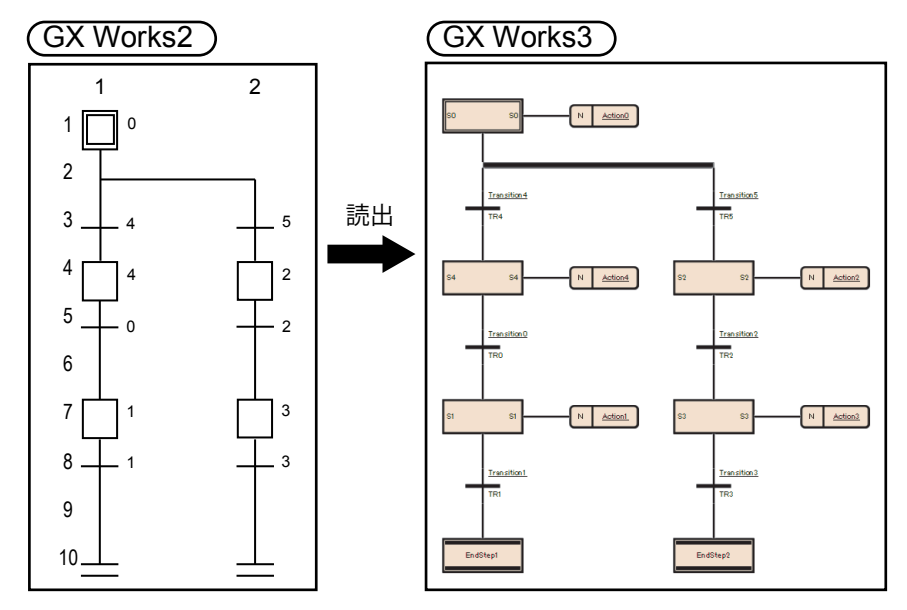

### **2.2 ジャンプを含むブロック**

### **(1) 制約**

ジャンプを含むSFCプログラムを読み出した場合、読出し後のSFC図は初期状態(イニシャルステップ,移行条件, エンドステップが配置された状態)になります。Zoomプログラムはすべて正常に読み出されます。

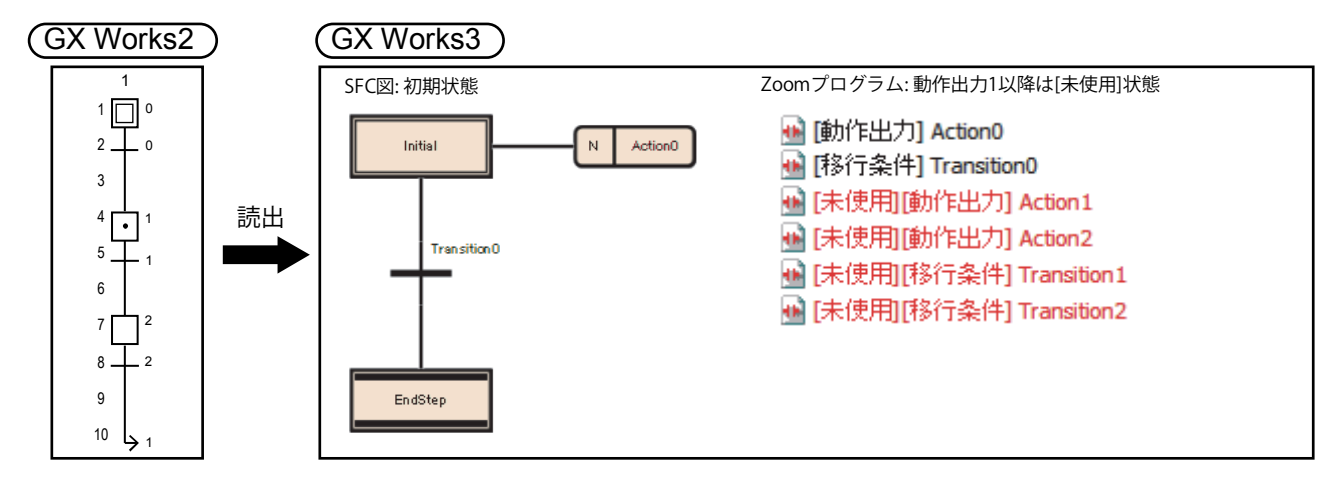

### POINT

GX Works3でのZoomプログラム名は下記となります。(\*\*は動作出力/移行条件の番号)

- ・ 動作出力:" Action\*\* "
- ・ 移行条件:" Transition\*\* "

# <u>ニ菱シーケンサ テクニカルニュース</u> アンファー イング プリック (4/6 )

### **(2) 対応方法**

### **(a) 一時的にジャンプを削除する**

GX Works2でジャンプを使用しないように一時的に修正し,GX Works3で読出し後に戻します。 下記の手順で処置してください。

1. GX Works2でジャンプを削除します。(ジャンプをエンドステップに変更します。)

2. 修正したプログラムを, GX Works3で読み出します。

3. GX Works3でジャンプを復元します。(エンドステップをジャンプに戻します。)

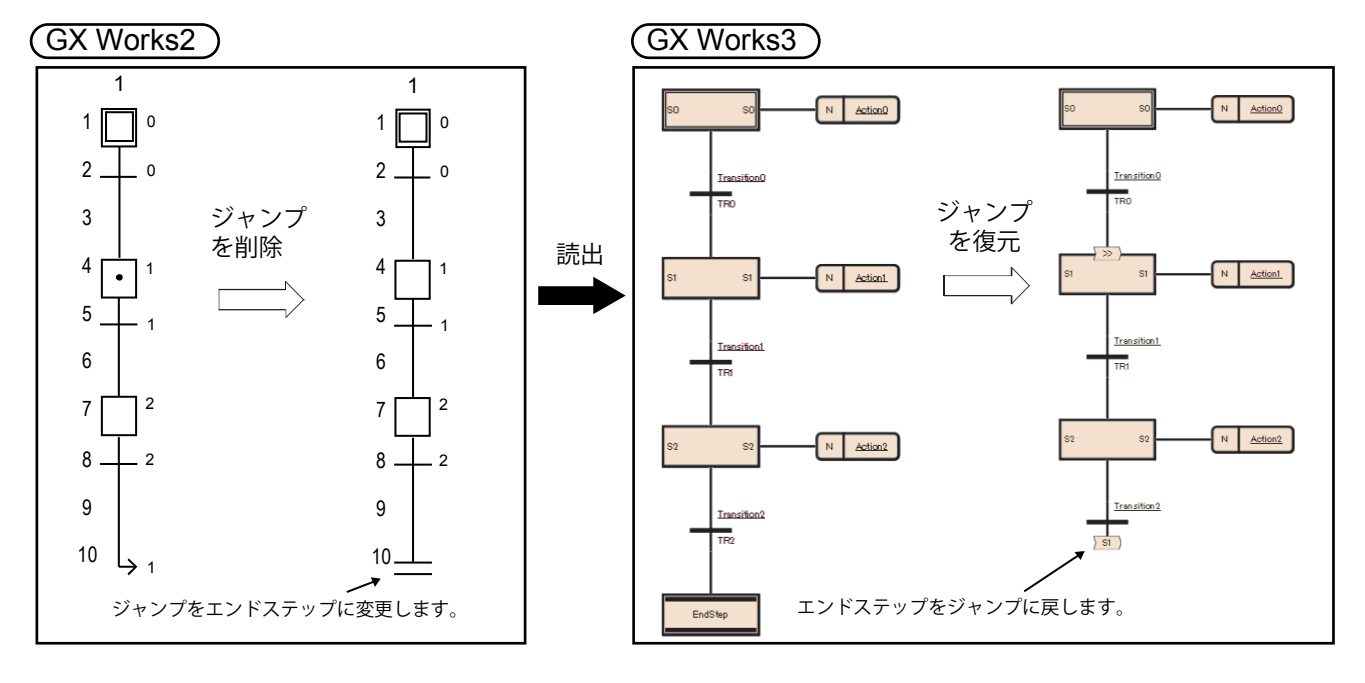

[発行番号] FA-D-0192-A

### **(b) 読出し後のプログラムを修正する**

GX Works3で読み出し,初期状態となったSFC図を修正します。 下記の手順で処置してください。

1. GX Works2形式のSFCプログラムを,GX Works3で読み出します。

2. GX Works3で初期状態になったSFC図を修正します。

3. 動作出力/移行条件に、読み出されたZoomプログラムを結び付けます。 読み出されたZoomプログラム名は,"Zoomリスト"画面で確認できます。SFC図でデータ名を設定してください。

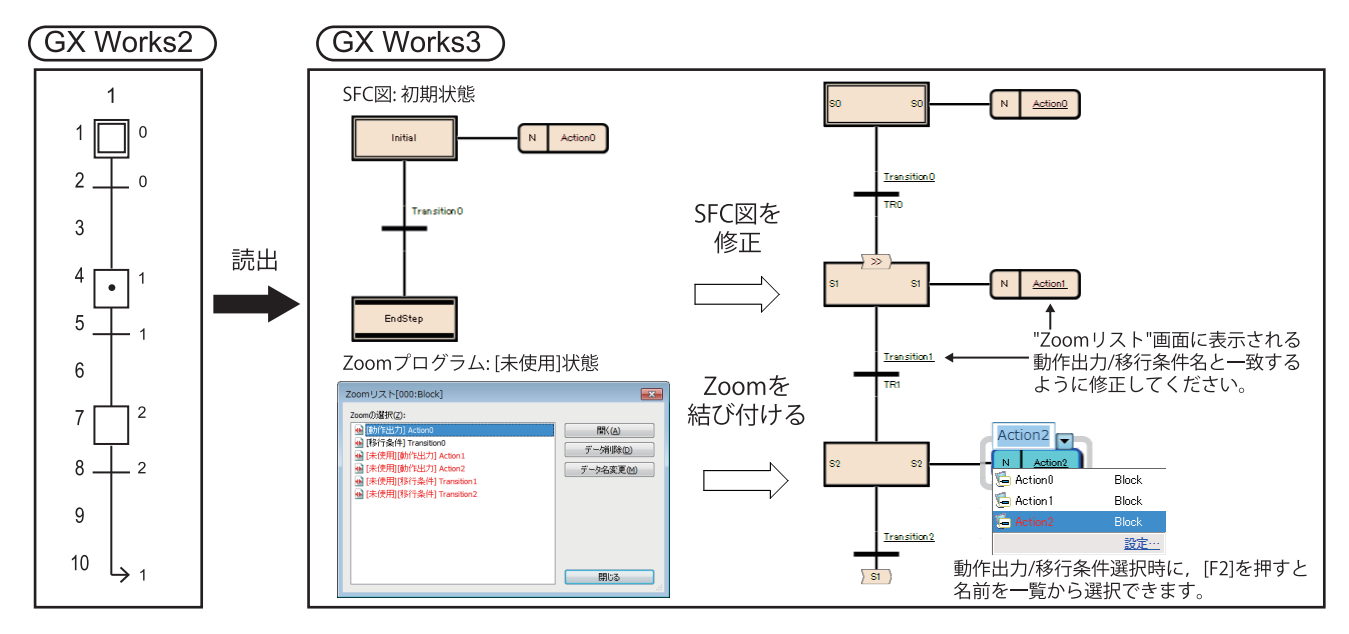

### 改訂履歴

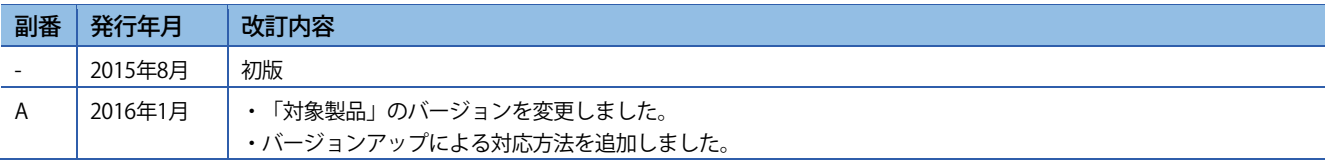

# 三菱シーケンサ テクニカルニュース

### [発行番号] FA-D-0192-A

# 三菱電機株式会社 〒100-8310 東京都千代田区丸の内2-7-3 (東京ビル)

お問い合わせは下記へどうぞ

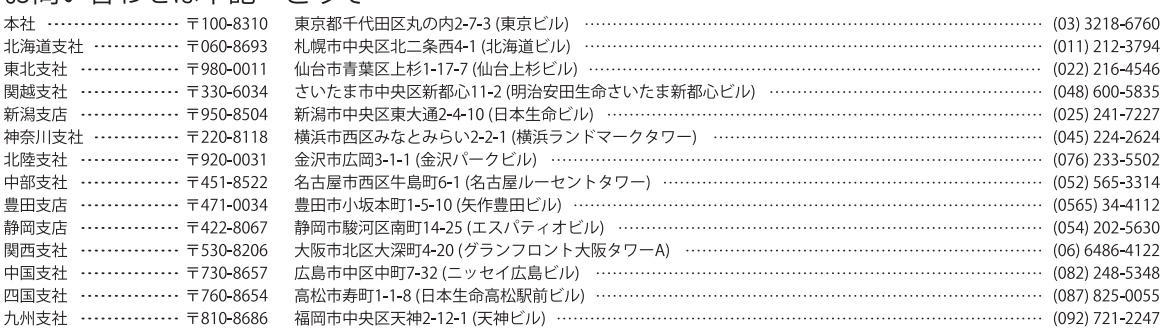

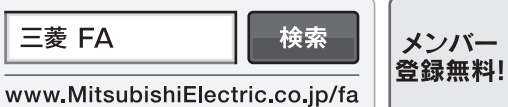

#### インターネットによる情報サービス「三菱電機FAサイト」 三菱電機FAサイトでは、製品や事例などの技術情報に加え、トレーニングスクール情報や 各種お問い合わせ窓口をご提供しています。また、メンバー登録いただくとマニュアルや

CADデータ等のダウンロード、eラーニングなどの各種サービスをご利用いただけます。

#### 三菱電機FA機器電話, FAX技術相談

●電話技術相談窓口 受付時間※1 月曜~金曜 9:00~19:00、土曜・日曜・祝日 9:00~17:00

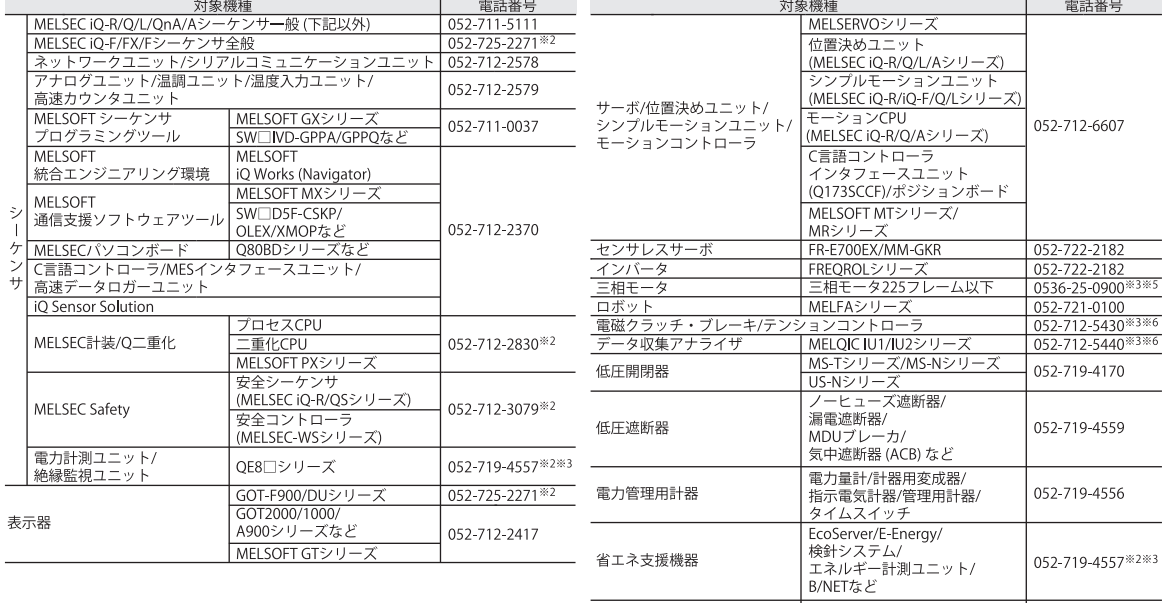

FW-Sシリーズ/FW-Vシリーズ/ 052-799-9489<sup>※3※4</sup><br>FW-Aシリーズ/FW-Fシリーズ 052-799-9489<sup>※3※4</sup> 小容量UPS (5kVA以下) 

●FAX技術相談窓口 受付時間 月曜~金曜9:00~16:00 (祝日・当社休日を除く)

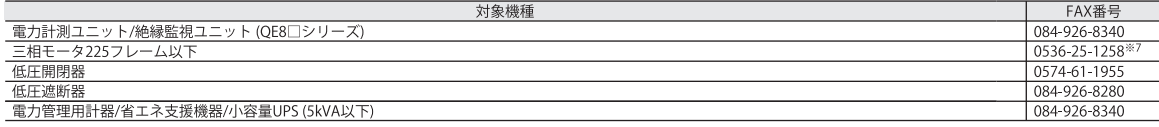

 $\triangle$  安全に関するご注意